# **Funktion "Autovervollständigen" im Browser deaktivieren**

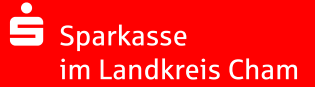

#### **IM INTERNET EXPLORER**

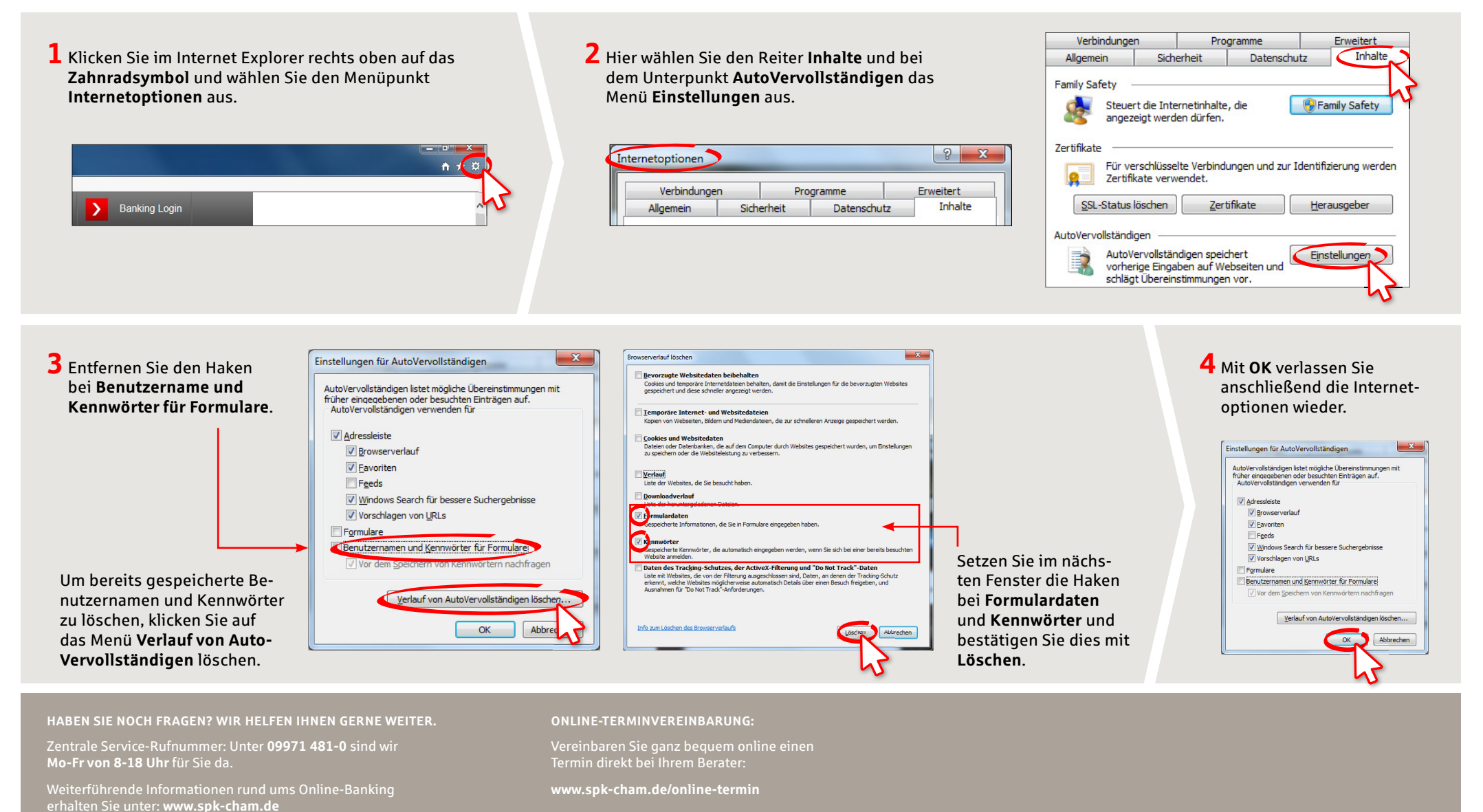

# **Funktion "Autovervollständigen" im Browser deaktivieren**

**2** Wählen Sie das Menü **Sicherheit** aus und entfernen Sie den Haken bei **Passwörter speichern**.

 $x + 4$ 

Mozilla Firefox-Startseite X X Einstellungen

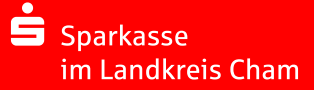

### **IM FIREFOX**

**1** Klicken Sie im Firefox rechts oben auf das Symbol **Menü öffnen** und anschließend auf den Punkt **Einstellungen**.

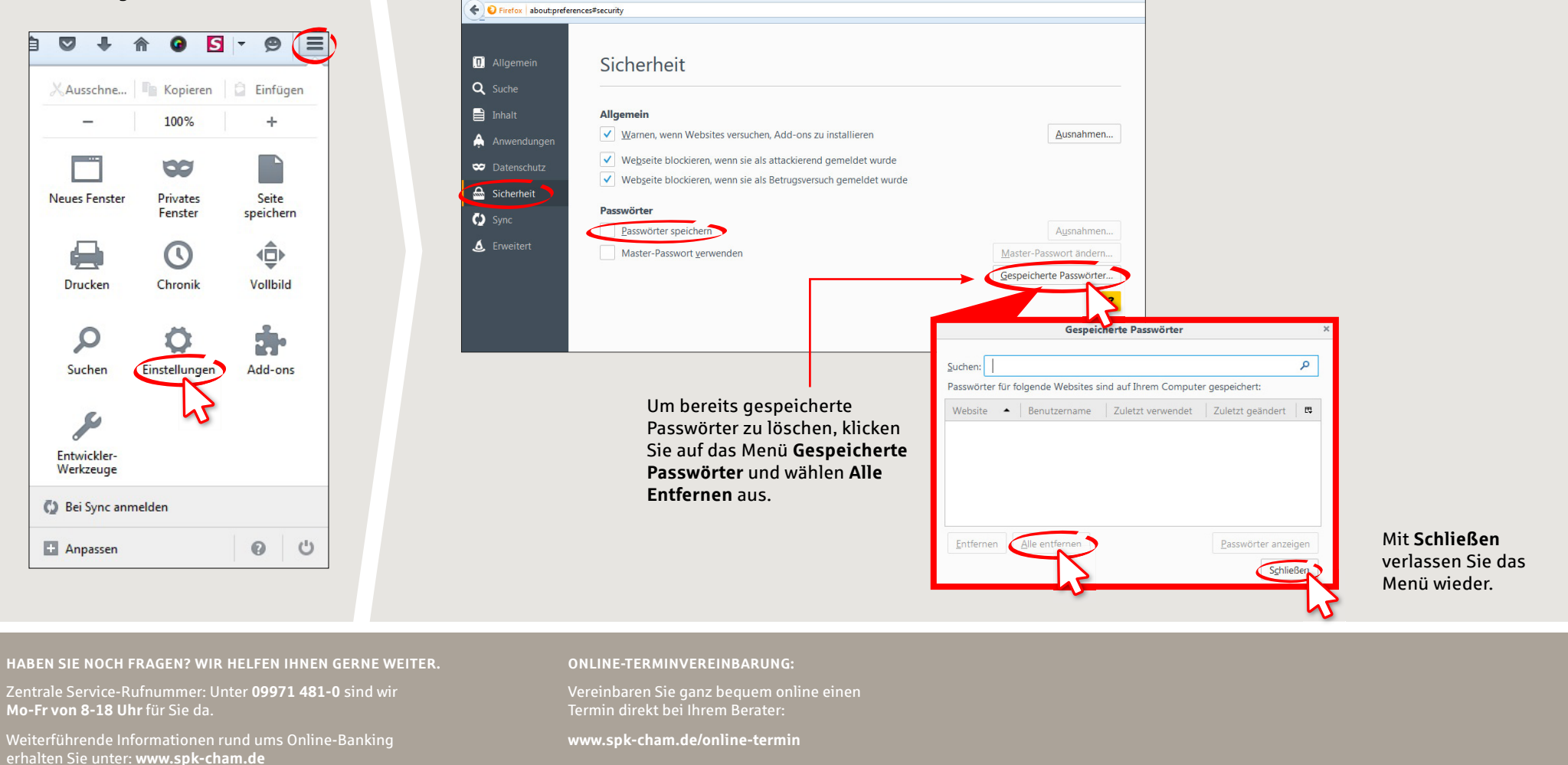

# **Funktion "Autovervollständigen" im Browser deaktivieren**

Chrome

Erweiterungen

Einstellungen

Verlauf

Üher

### **IM GOOGLE CHROME**

rechts oben auf das Symbol für **Google Chrome anpassen und einstellen** und dort auf den Punkt **Einstellungen**.

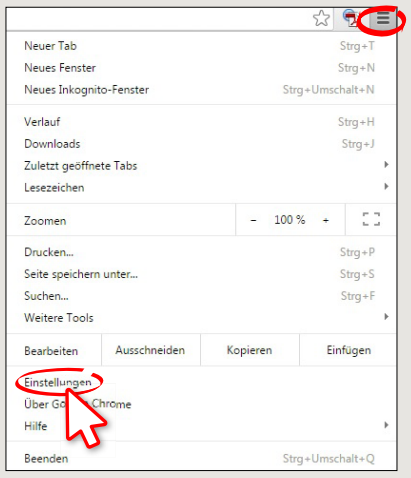

**1** Klicken Sie im Google Chrome **2** Wählen Sie ganz unten **Erweiterte Einstellungen anzeigen** aus.

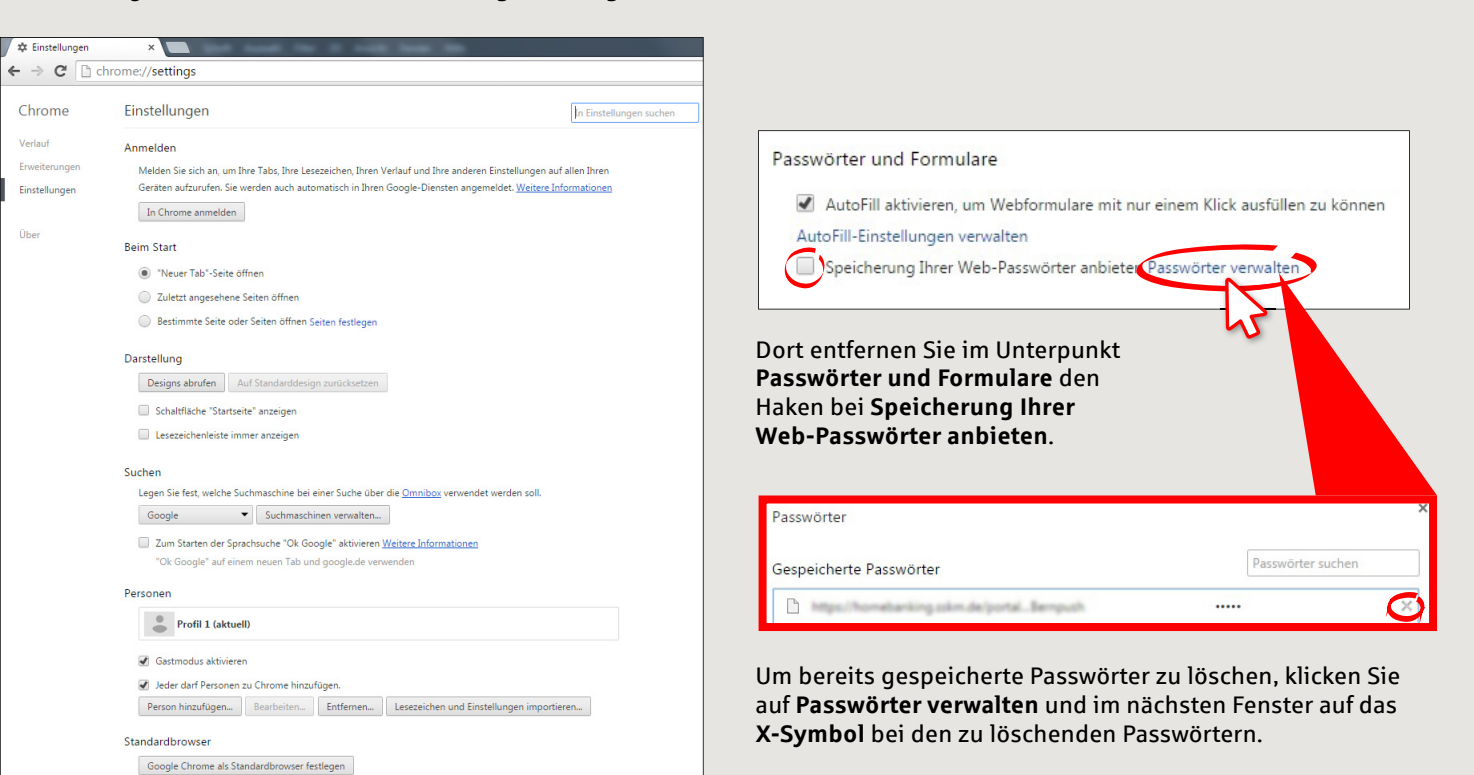

**HABEN SIE NOCH FRAGEN? WIR HELFEN IHNEN GERNE WEITER.** Zentrale Service-Rufnummer: Unter **09971 481-0** sind wir **Mo-Fr von 8-18 Uhr** für Sie da.

Weiterführende Informationen rund ums Online-Banking erhalten Sie unter: **www.spk-cham.de**

**ONLINE-TERMINVEREINBARUNG:**

Google Chrome ist momentan nicht Ihr Standardbrowser.

Vereinbaren Sie ganz bequem online einen Termin direkt bei Ihrem Berater:

**www.spk-cham.de/online-termin**